# Användarhandledning till verktyg för beräkning av trafikalstringstal

I denna användarhandledning beskrivs användningen av Trafikverkets trafikalstringsverktyg (version 1.0) och dess tillämpningsområde. Här beskrivs allmänt om verktyget samt dess tillämpning och begränsningar. En översikt av ingående definitioner görs även. I verktyget finns även en "on-line"- hjälp om hur man kommer igång med användningen.

Denna användarhandledning har följande innehåll:

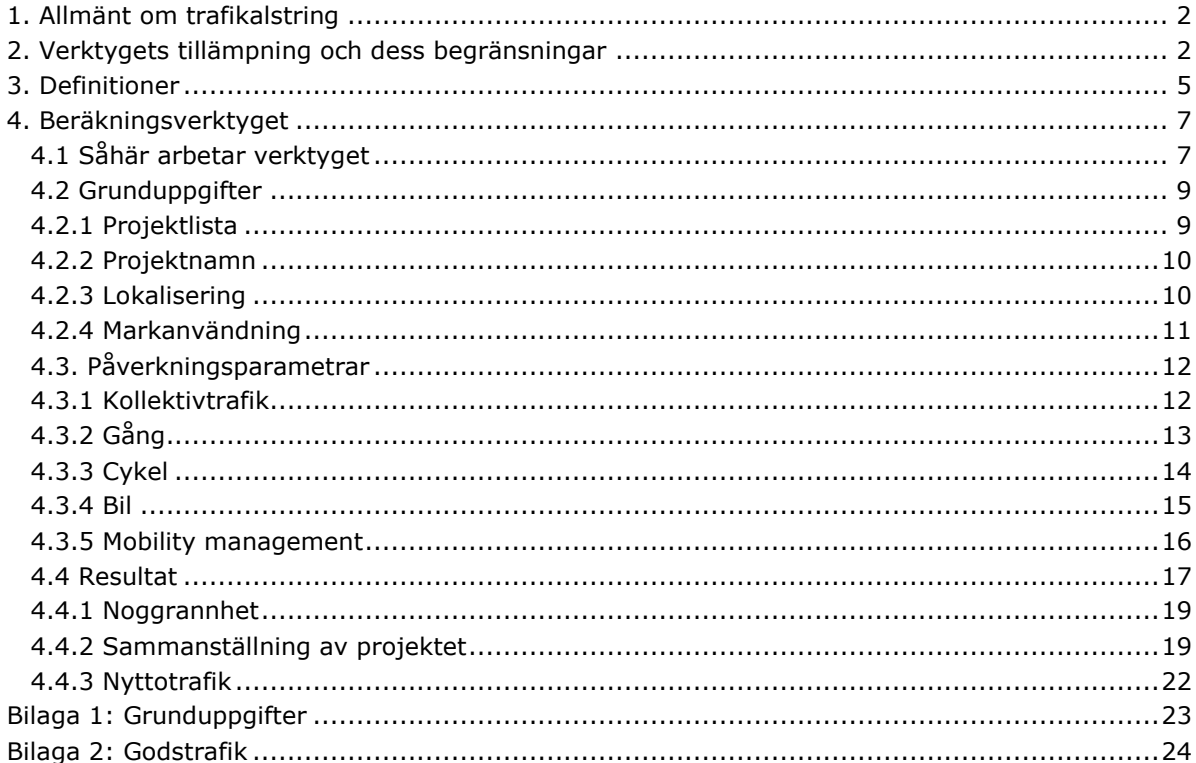

# <span id="page-1-0"></span>*1. Allmänt om trafikalstring*

#### **Varför kunna beräkna trafikalstring?**

Att kunna prognostisera trafikmängder är ofta av stort intresse inte minst i planprocessen och inför exploateringar och förändring av olika verksamheter. Historiskt har beräkning av trafikalstring varit synonymt med beräkning av biltrafik och ofta i syfte att kunna prognostisera trafikmängder som underlag för dimensionering av trafikanläggningar. I jämförelse har det framförallt funnits underlag rörande trafik som alstras från bostäder. I takt med en ökad medvetenhet om trafikens miljöpåverkan, har det växt fram ett behov av att beskriva hur trafikmängderna kan påverkas utifrån olika så kallade planeringsvariabler.

De källor som hittills funnits tillhanda när det gäller att ta fram trafikalstringstal härrör från olika typer av undersökningar. Resvaneundersökningar, trafikräkningar och intervjustudier är exempel på sådana.

# <span id="page-1-1"></span>*2. Verktygets tillämpning och dess begränsningar*

#### **Verktyget är en kunskapssammanställning**

Det verktyg som tagits fram för trafikalstringsberäkning syftar bl a till att samla den kunskap som finns idag rörande trafikalstring vilket i sin tur förväntas leda till ökad enhetlighet beträffande resultaten samt ökad förståelse för användning och möjlighet till påverkan av trafikalstringen i planeringsskedet. De resultat som beräknas i verktyget kan ses som riktvärden, dvs. de ska alltid granskas kritiskt utifrån den specifika planeringssituationen.

Verktyget baseras på kunskap om trafikalstringen som samlats in genom studier av olika slag, i första hand resvaneundersökningar. Underlagsmaterialet om de olika bebyggelsetyperna varierar både i kvalitet och i omfattning. I beräkningsverktyget illustreras graden av osäkerhet (mängden underlagsdata som beräkningarna baseras på) med olika färgskalor.

#### **Beräkning i anslutning till aktuell markanvändning**

I första hand är verktyget avsett att beräkna trafikalstring i anslutning till de aktuella verksamheterna och framförallt för renodlade enstaka verksamheter, vilket illustreras i figur 1.

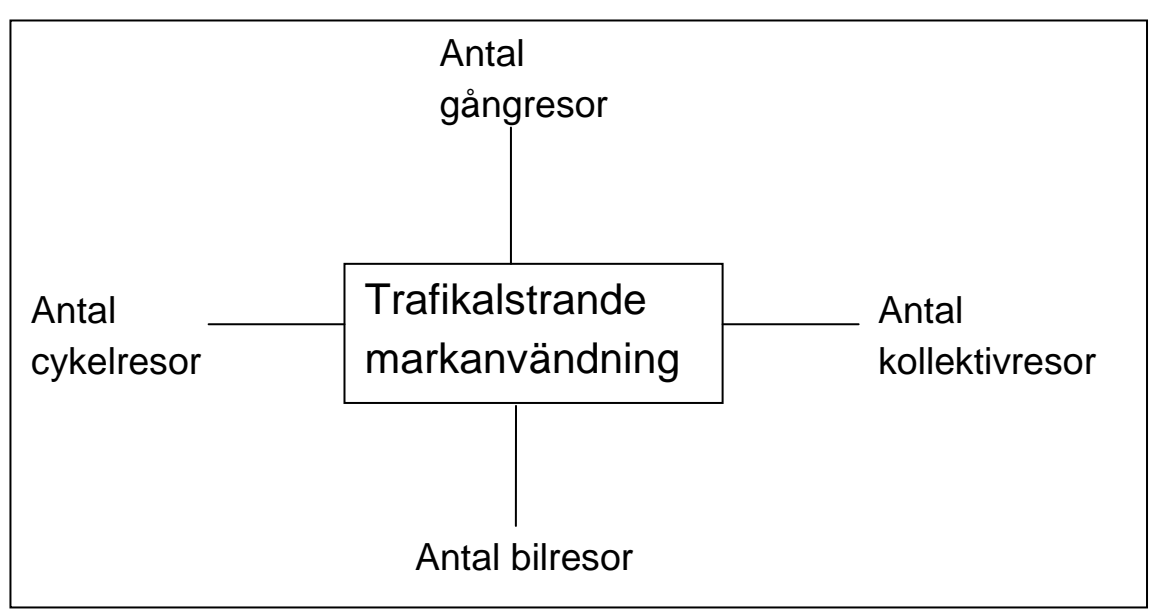

*Figur 1: Verktyget beräknar trafikalstring för renodlade enstaka verksamheter*

Detta innebär att den totala trafikalstringen i form av summan av samtliga markanvändningstyper beräknas. Då markanvändningen samlokaliseras med ytterligare verksamheter, finns risk för dubbelräkning av trafikmängder. Om exempelvis två butiker samlokaliseras är det sannolikt att ärenden kombineras vilket skulle ge en lägre total trafikalstring jämfört med om verksamheterna inte skulle samlokaliseras. På samma sätt kan färdmedelsfördelningen påverkas. Sannolikt kommer fler att gå till fots istället för att ta bilen mellan butikerna om dessa är samlokaliserade. Trafikalstringsverktyget tar i sin nuvarande utformning heller inte hänsyn till att trafiken eventuellt kan minska vid andra liknande verksamheter som är lokaliserade på annat ställe i orten. Befintlig trafik kan istället välja den "nya" målpunkten istället för den "gamla" (se figur 2).

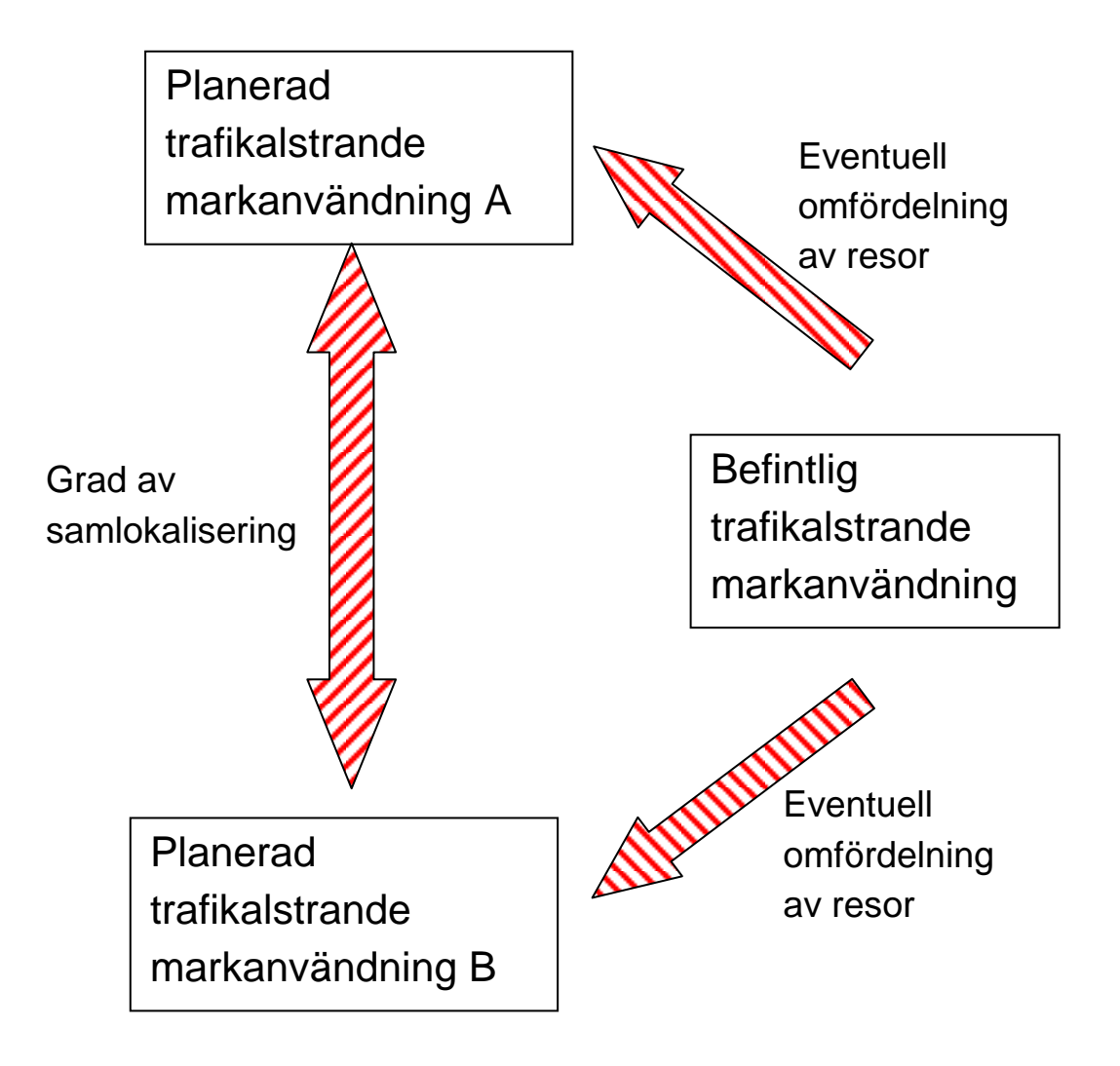

*Figur 2: Trafikalstringsverktyget tar i sin nuvarande utformning inte hänsyn till (streckade pilar i figuren) graden av samlokalisering mellan start- och målpunkt eller till eventuell omfördelning av resor mellan planerad och befintlig verksamhet.*

#### **Hantering av nyttotrafik**

Beräkningarna som genomförs av trafikalstringsverktyget innefattar inte godstrafik, övrig nyttotrafik samt besöksresor till bostäder. I verktyget finns möjlighet att separat beräkna nyttotrafiken utifrån uppskattade värden som finns angivna i verktyget.

# <span id="page-4-0"></span>*3. Definitioner*

Nedan beskrivs och definieras den indata som används och är möjlig att ange i verktyget samt begrepp som är vanligt förekommande i planeringssammanhang och vid trafikalstringsberäkningar.

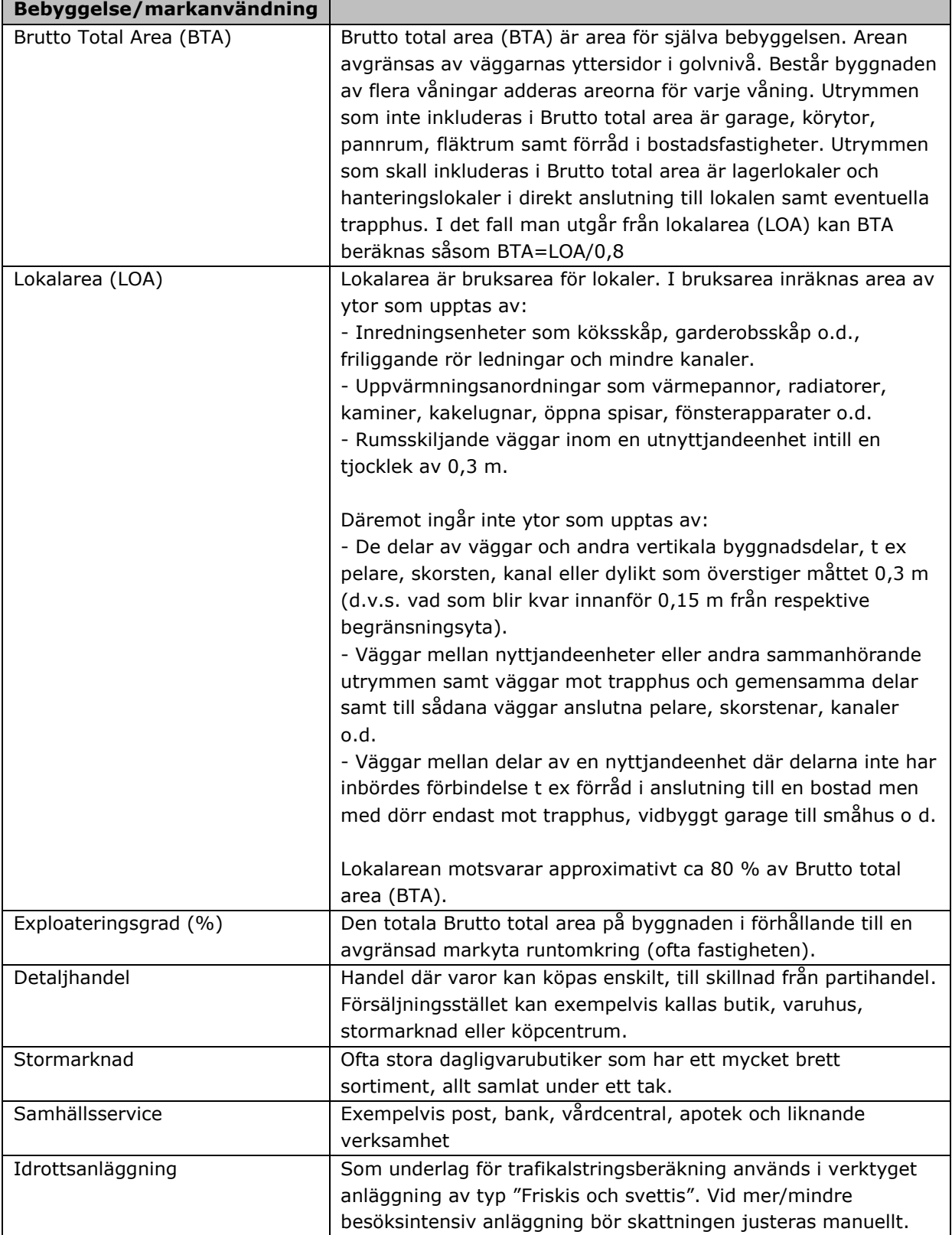

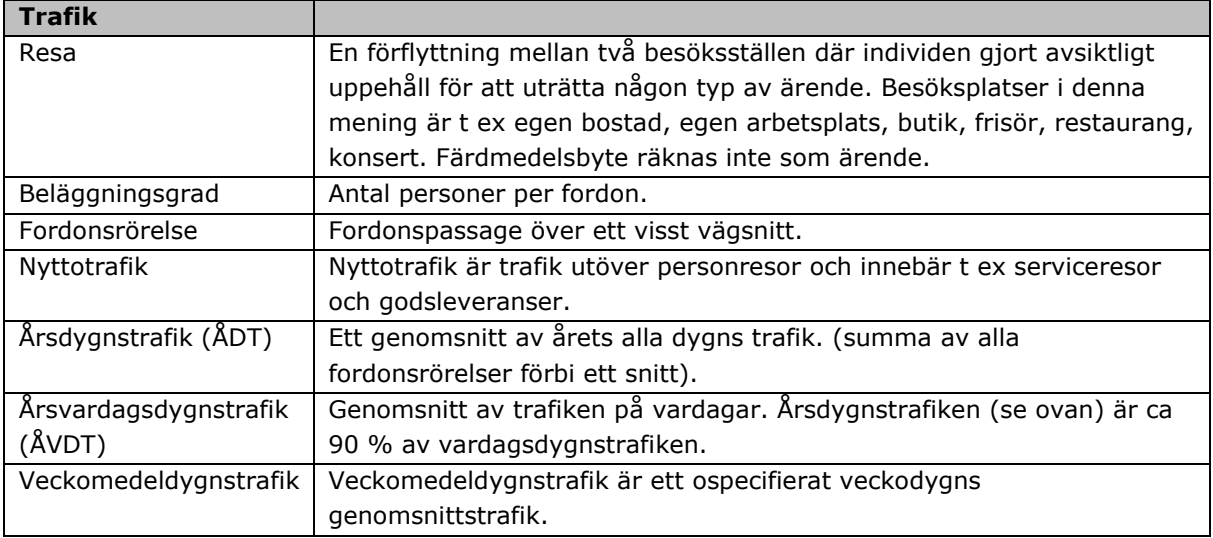

# <span id="page-6-0"></span>*4. Beräkningsverktyget*

# <span id="page-6-1"></span>**4.1 Såhär arbetar verktyget**

Verktyget består av följande huvuddelar vilkas uppbyggnad och användning beskrivs i detta kapitel:

- *Projektlista*
- *Projektnamn*
- *Lokalisering*
- *Markanvändning*
- *Kollektivtrafik*
- *Gång*
- *Cykel*
- *Bil*
- *Mobility Management (MM)*
- *Resultat*

De fyra första huvuddelarna innehåller grunduppgifter om projektet. Huvuddelarna "Kollektivtrafik", "Gång", "Cykel", "Bil" och "Mobility Management" (MM) innehåller uppgifter om påverkningsparametrar. Nedan visas den huvudstruktur enligt vilket verktyget är strukturerat:

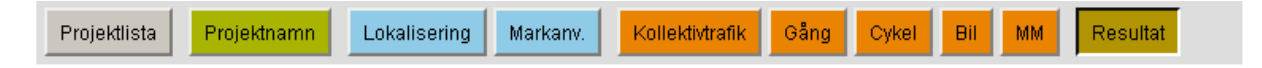

En principiell gång för hur verktyget arbetar redovisas nedan $^1$ :

#### **För varje markanvändningstyp**

Nedanstående steg (0-7) utförs för varje markanvändningstyp. Beteckningen m-typ används för att beteckna nuvarande markanvändningstyp, tex lägenhet, detaljhandel, sjukhus mm.

#### **0. Om inga boende/anställda/elever etc. har angivits:**

Om inga grunduppgifter har angett för en aktuell markanvändningstyp hoppar programmet till nästa typ.

#### **1. Räkna ut grundvärde:**

Grundvärde av totalt antal resor beräknar genom att antal boende/anställda/elever etc. multipliceras med alstringstalet för markanvändningstypen

#### **2. Fördela på olika färdmedel:**

Det totala antalet resor fördelas på olika färdmedel genom att multiplicera grundvärdet med resandelarna för respektive trafikslag enligt:

 $Resor[m-type][bil] := Grundvärde * Andel bil$ 

 $Resor[m-type][koll] := Grundvärde* Andel koll$ 

 $Resor[m-type][cycle] := Grundvärde$  \* Andel cykel

-

<sup>&</sup>lt;sup>1</sup> Notationen Namn[element] används för att beskriva listor med värden. För två-dimensionella listor används notationen Namn[dim1][dim2]

 $Resor[m-type][qång] := Grundvärde * Andel gång$ 

Resor[m-typ][annat] := Grundvärde  $*$  Andel annat

#### **3. Kompensera för planeringsparametrar**

I detta steg justeras resfördelningen på trafikslag utifrån den värdering man gjort för påverkansparametrarna nedan. Summan av antalet resor är dock konstant.

- I. Kollektivtrafik
- II. Gång
- III. Cykel
- IV. Bil
- V. Mobility Management

#### **4. Gör kompensering för vilken H-region angiven kommun tillhör**

För vart och ett av färdmedlen justeras antalet resor utifrån den H-region kommunen tillhör.

#### **5. Gör kompensering för vilket** *var-i-staden* **som angivits**

För vart och ett av färdmedlen justeras antalet resor utifrån var i staden man befinner sig. Summan av antalet resor är dock konstant.

#### **Summera antal resor totalt och per färdmedel över alla markanvändningstyper**

Antalet resor summeras totalt per färdmedel och för alla markanvändningstyper. Om resultat beräknas för att visas i *kortfattade resultat* görs steg 3, 4 och 5 efter att resorna för olika markanvändningstyper har summerats till en lista med resor totalt per färdmedel. Det ger ingen inverkan på resultaten, utan görs enbart för att snabba upp beräkningen.

#### **Beräkna övriga resultat**

Övriga resultat i form av uppskattat antal bilar, yta med mera beräknas utifrån det antal resor per färdmedel som räknats fram ovan.

Den indata som används i de olika stegen redovisas i tabell i bilaga 1.

# <span id="page-8-0"></span>**4.2 Grunduppgifter**

På verktygets första sidor anges grundläggande uppgifter om projektets lokalisering och markanvändning.

#### <span id="page-8-1"></span>**4.2.1 Projektlista**

Genom att klicka på "Användarhandledning" kommer man in på denna handling. En hjälp att snabbt komma igång med verktyget finns under "Kom igång". En ny beräkning startas genom att klicka på "Starta nytt projekt". Längst ned på sidan, under rubriken *Projekt*, listas alla tidigare skapade och sparade projekt med uppgift om senaste uppdateringsdatum. Efter varje projekt finns tre olika åtgärder: "Ändra", "Skapa kopia" samt "Ta bort". Genom att klicka på "Ändra" kan man ändra uppgifter i en tidigare skapad beräkning. Med hjälp av "Skapa kopia" kan man skapa en ny beräkning som utgår från ett tidigare skapat projekt. Vill man ta bort en skapad beräkning klickar man på "Ta bort". Vill man skilja på aktuella projekt och äldre projekt finns möjlighet att arkivera projekt. Markera det projekt som ska arkiveras och klicka på "Arkivera". Om det finns några arkiverade projekt visas dessa under rubriken *Arkiverade projekt* längre ner på samma sida.

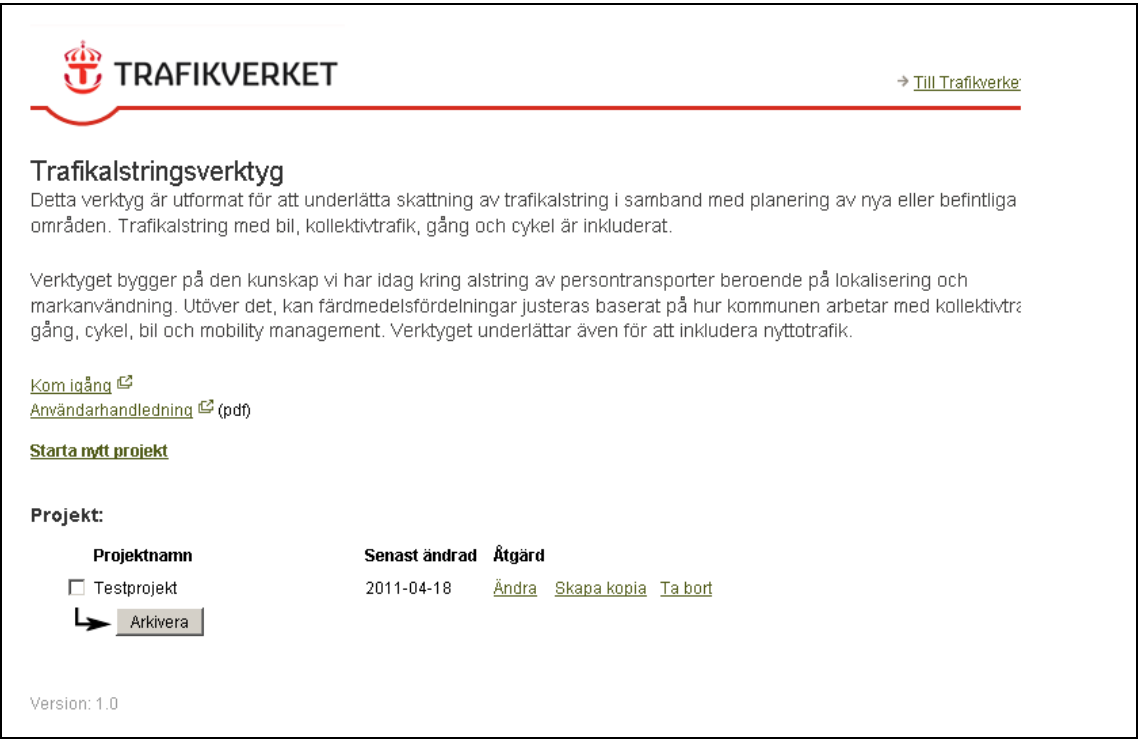

### <span id="page-9-0"></span>**4.2.2 Projektnamn**

På sidan "Projektnamn" anger man ett namn för beräkningen. Det finns även plats för eventuella egna kommentarer. Klicka på "Nästa" längst ned på sidan för att komma vidare i verktyget till sida "Lokalisering".

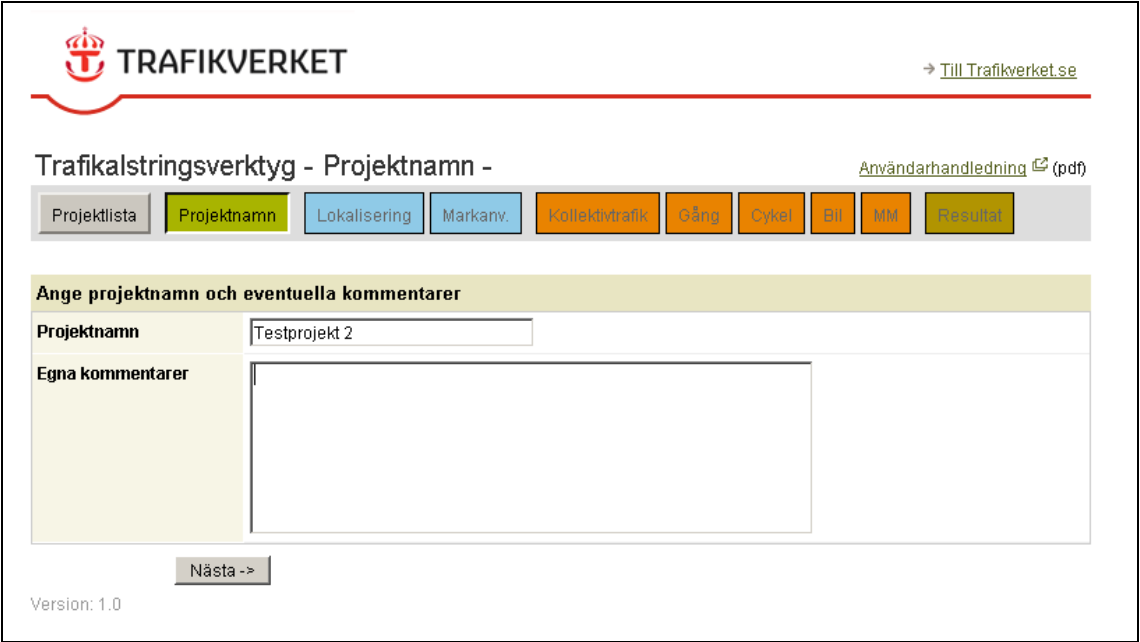

### <span id="page-9-1"></span>**4.2.3 Lokalisering**

På sidan "Lokalisering" ska man, från en rullgardinsmeny, välja i vilken kommun projektet är beläget samt ange bebyggelsens läge i kommunen. Vill man gå till föregående sida klickar man på "Föregående" och genom att klicka på "Nästa" kommer man vidare i verktyget till nästa sida som heter "Markanvändning". Till höger på "Lokalisering"-sidan visas vilka uppgifter som är inmatade i verktyget. Klicka på "Uppdatera" för att uppdatera vilka fält som hittills är ifyllda. Genom att klicka på "Sammanställning av projektet" öppnas ett nytt fönster där resultat utifrån de data som har matats in visas. Denna sammanställning går att nå kontinuerligt i verktyget.

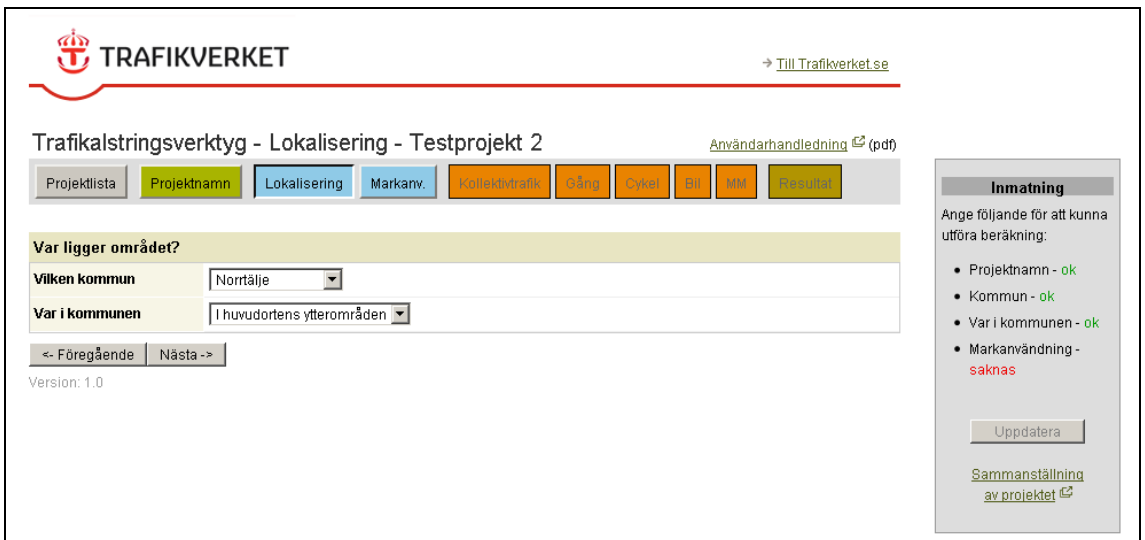

#### <span id="page-10-0"></span>**4.2.4 Markanvändning**

På sidan "Markanvändning" matas uppgifter om bebyggelsen in.

För respektive typ av bostad anges BTA, antalet bostadsenheter (Lgh) samt antalet boende (Boende). Antalet bostadsenheter och boende genereras automatiskt när BTA eller antalet lägenheter fylls i. Detta antal bygger på ett genomsnitt från SCB. Antalet bostadsenheter och boende kan även fyllas i manuellt.

För respektive typ av verksamhet anges BTA samt även antalet anställda om information om dessa finns. Antalet anställda genereras automatiskt när BTA har fyllts i. För respektive typ av anläggning anges byggnadens BTA samt om information finns kan antalet besökare/verksamma/mm fyllas i manuellt.

Det är antalet boende eller verksamma som ligger till grund för beräkning av trafikalstringen. I de liggande staplarna längst till höger indikeras hur stor osäkerhet som bedöms föreligga, baserat på de värden som verktyget använder som underlag för beräkningarna. Röd färg indikerar relativt sett större osäkerhet medan grön färg ger relativt mindre osäkerhet. Gul färg indikerar medelstor osäkerhet.

Till höger på sidan redovisas, under rubriken *Kortfattade resultat*, en kort sammanfattning på de resultat som de uppgifter som man hittills har matat in ger. Klicka på "Uppdatera" för att uppdatera informationen i sammanfattningsrutan. Genom att klicka på "Sammanfattning av projektet" erhålls en något mer detaljerad sammanfattning av resultaten utifrån de data som hittills har matats in. Denna sammanfattning öppnas i ett nytt fönster.

Genom att klicka på "Nästa" kommer man vidare till sidan "Kollektivtrafik".

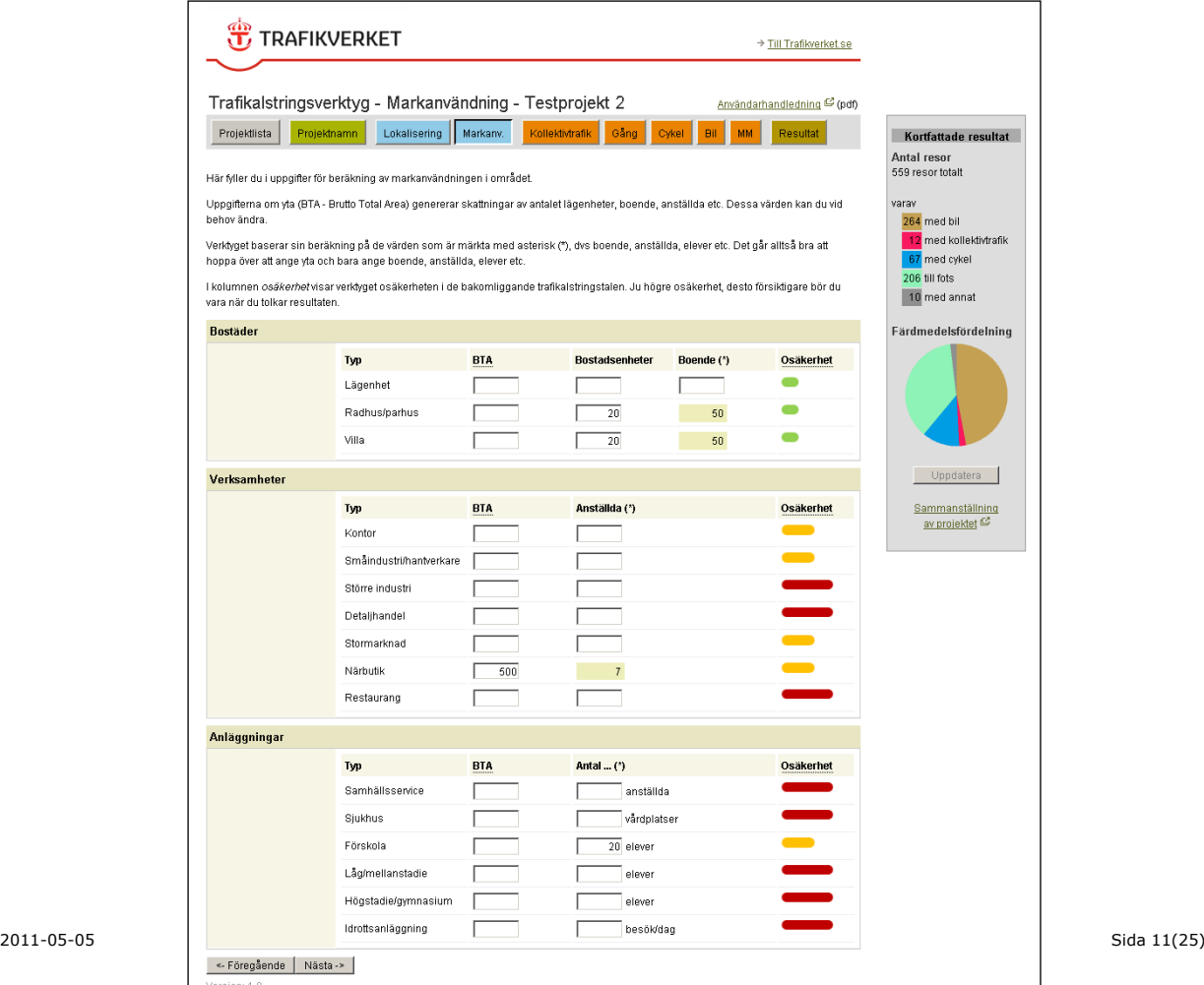

#### <span id="page-11-0"></span>**4.3. Påverkningsparametrar**

De resultat som presenterats hittills baseras på de grunduppgifter om projektet som användaren matat in. I denna del tar vi hänsyn till påverkan på trafikalstringen till följd av hur kommunen arbetar med kollektivtrafik, cykeltrafik, parkering/biltrafik samt om kommunen bedriver någon form av påverkansarbete i form av Mobility Management. Verktyget klassar det arbete som bedrivs i kommunen med hjälp av svar på ett antal frågor inom respektive område. Om kommunen arbetar mer eller mindre än dagens genomsnitt i Sverige justeras färdmedelsfördelningen. Frågorna som används omfattar inte alla aspekter inom respektive område, utan ska ses som indikatorer på hur mycket man arbetar med respektive område. I klassningen påverkar svaren på de olika frågorna lika mycket. Observera att verktyget endast inkluderar planeringsparametrar, dvs. uppgifter som är mer eller mindre kända i planeringssituationen. Exempel på andra påverkningssparametrar som inte verktyget tar hänsyn till är: kostnad för kollektivtrafiken i form av biljettpriser, människors förändrade värderingar, ekonomisk konjunktur med mera. Beräkningarna kan även utföras utan att värden matas in i denna del. Det som påverkas är färdmedelsfördelningen och inte antalet resor.

#### <span id="page-11-1"></span>**4.3.1 Kollektivtrafik**

På denna sida ska man svara på ett antal frågor om kollektivtrafiken. Med hjälp av svaren kategoriseras kommunens arbete med kollektivtrafik i en av fyra klasser. Arbetar kommunen mer eller mindre med kollektivtrafik jämfört med genomsnittet i Sverige justeras den skattade färdmedelsfördelningen.

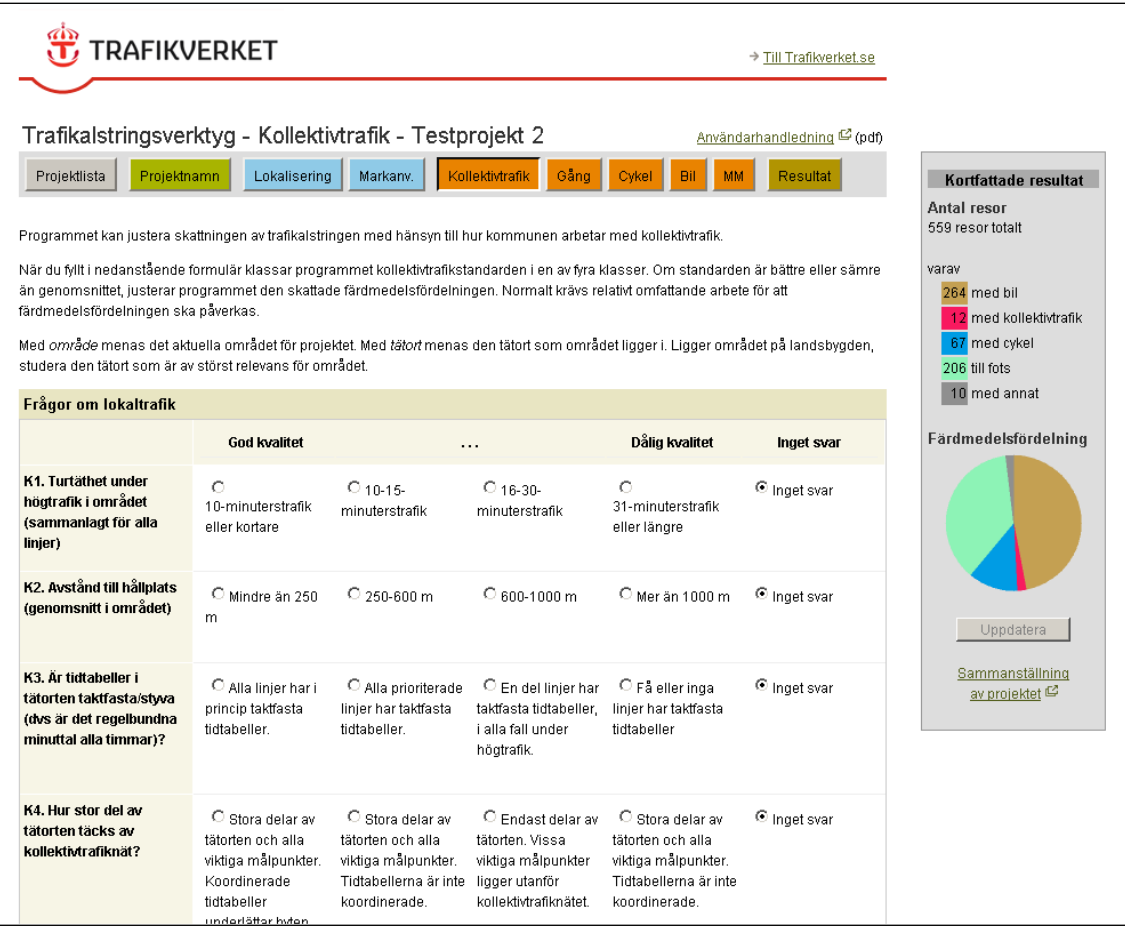

# <span id="page-12-0"></span>**4.3.2 Gång**

På denna sida ska man svara på ett antal frågor om gångtrafiken. Med hjälp av svaren kategoriseras kommunens arbete med gångtrafik i en av fyra klasser. Arbetar kommunen mer eller mindre med gångtrafik jämfört med genomsnittet i Sverige justeras den skattade färdmedelsfördelningen.

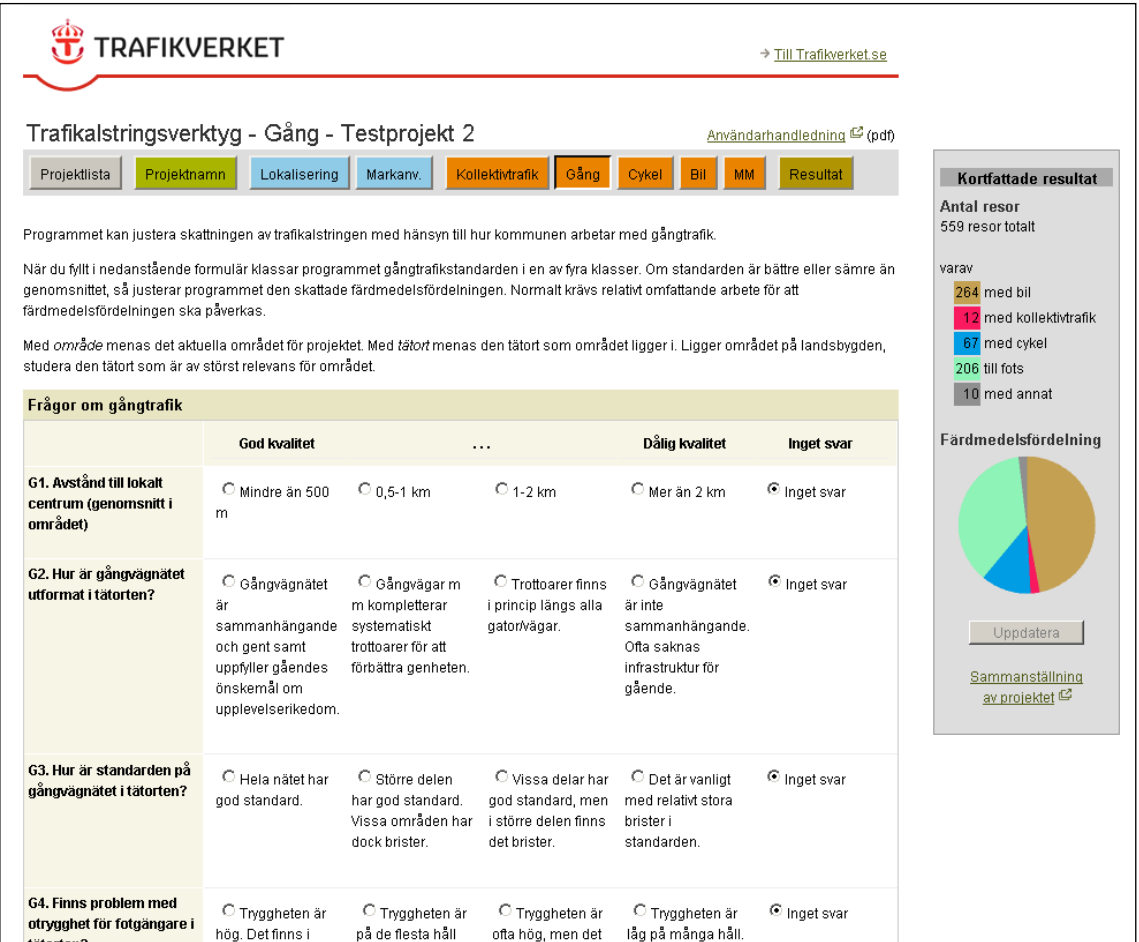

# <span id="page-13-0"></span>**4.3.3 Cykel**

På denna sida ska man svara på ett antal frågor om cykeltrafiken. Med hjälp av svaren kategoriseras kommunens arbete med cykeltrafik i en av fyra klasser. Arbetar kommunen mer eller mindre med cykeltrafik jämfört med genomsnittet i Sverige justeras den skattade färdmedelsfördelningen.

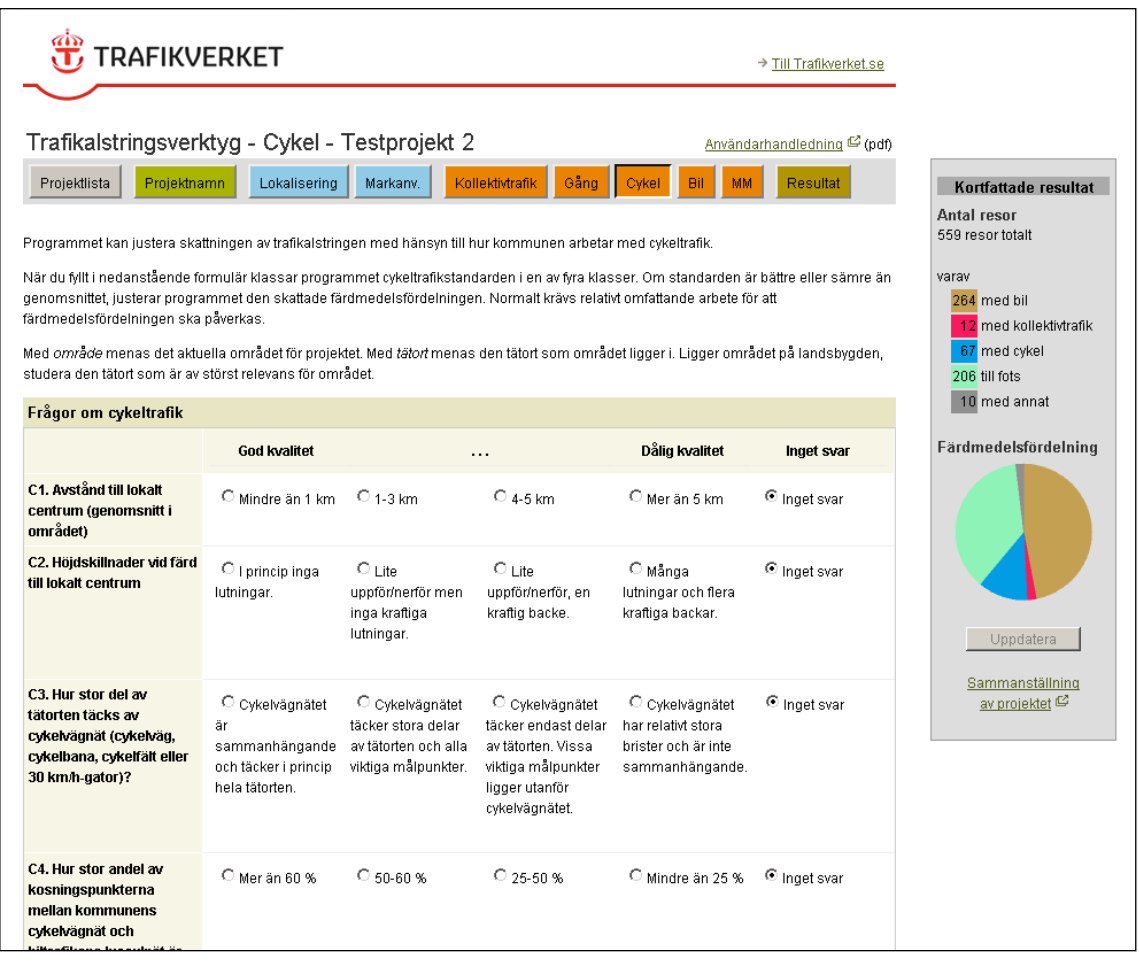

### <span id="page-14-0"></span>**4.3.4 Bil**

På denna sida ska man svara på ett antal frågor om biltrafiken. Med hjälp av svaren kategoriseras kommunens arbete med biltrafiken i en av fyra klasser. Arbetar kommunen mer eller mindre med att minska biltrafik jämfört med genomsnittet i Sverige justeras den skattade färdmedelsfördelningen.

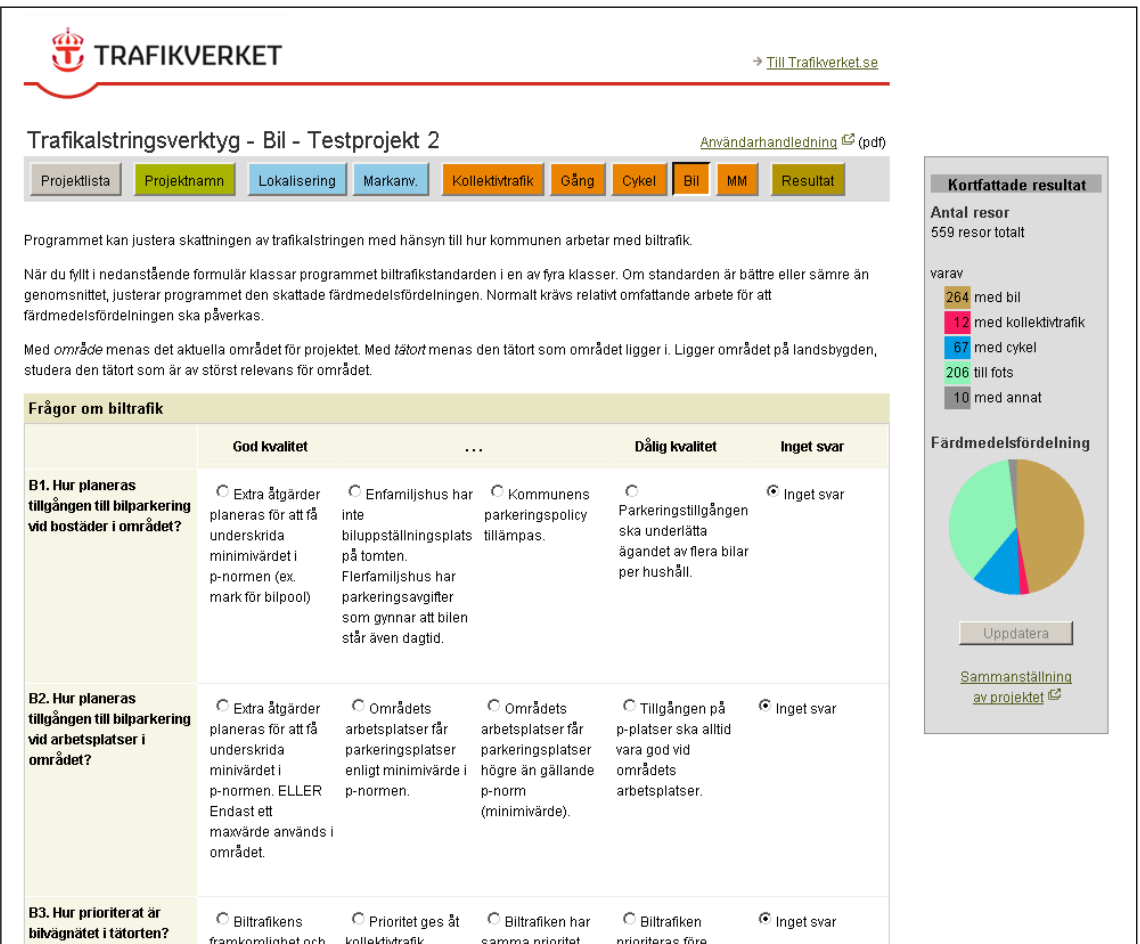

### <span id="page-15-0"></span>**4.3.5 Mobility management**

På denna sida ska man svara på ett antal frågor om Mobility Management i den aktuella kommunen. Med Mobility Management kan man förenklat säga att det är mjuka åtgärder som bidrar till att påverka resandet innan resan har startat. Med hjälp av svaren kategoriseras kommunens arbete med av Mobility Management i en av fyra klasser. Arbetar kommunen mer eller mindre med Mobility Management jämfört med genomsnittet i Sverige justeras den skattade färdmedelsfördelningen.

Genom att klicka på "Nästa" längst ned på sidan kommer man till sidan "Resultat".

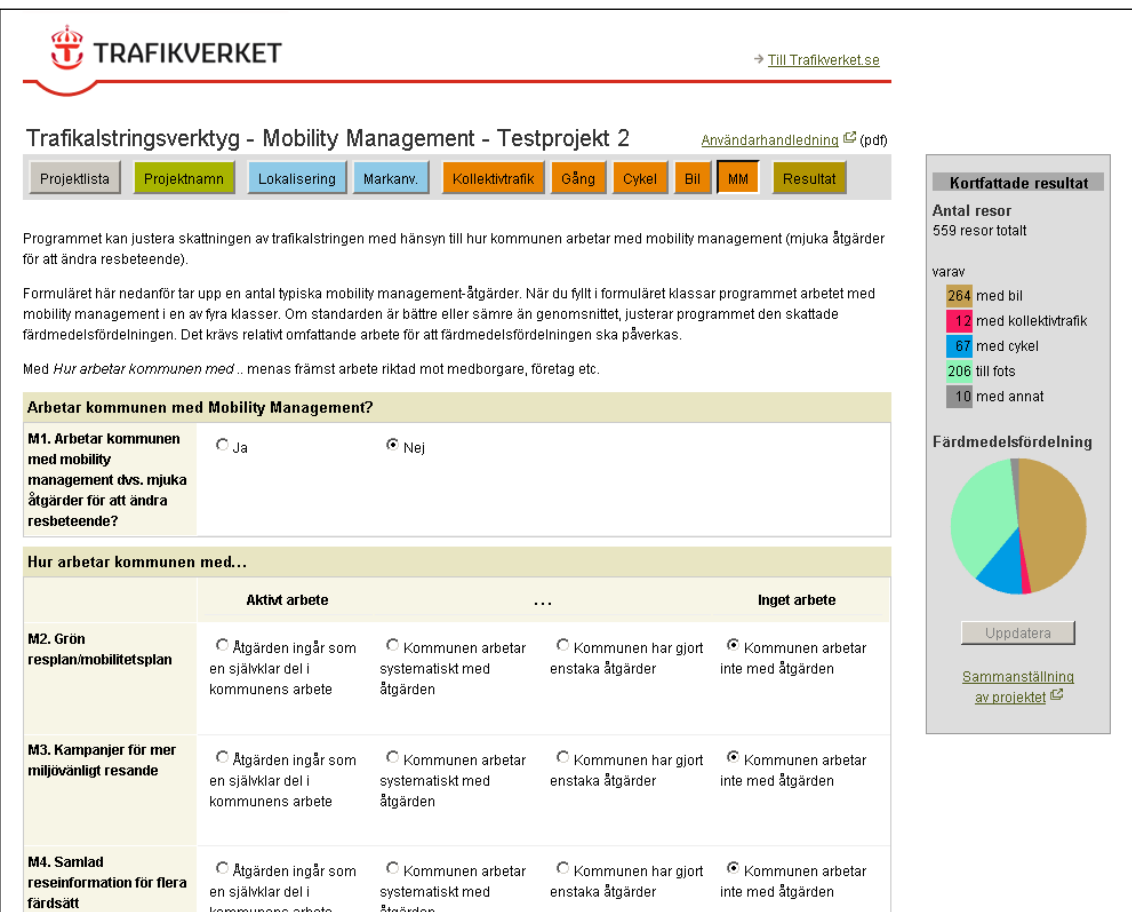

# <span id="page-16-0"></span>**4.4 Resultat**

På programmets "Resultat" -sida redovisas resultaten utav beräkningen utifrån de data som har matats in. Nedan visas en sammanställning av vilken inmatad data som påverkar antal resor respektive färdmedelsfördelningen. Viss inmatad data påverkar bara färdmedelsfördelningen medan andra även påverkar totalt antal resor som alstras. I tabell 1 nedan följer en förteckning över vilken inverkan på resultatet olika indataparametrar har. Observera att indata om Nyttotrafik inte inverkar på antal resor eller färdmedelsfördelningen, utan endast på antal fordon som presenteras i verktyget för beräkning av nyttotrafik.

|                               | Påverkar    |                      |
|-------------------------------|-------------|----------------------|
| Indata                        | Antal resor | Färdmedelsfördelning |
| Namn                          |             |                      |
| Kommentar                     |             |                      |
| Kommun                        | X           | X                    |
| Var-i-staden                  |             | X                    |
| Markanvändning                | X           | X                    |
| Frågor om Kollektivtrafik     |             | X                    |
| Frågor om Gång                |             | X                    |
| Frågor om Cykel               |             | X                    |
| Frågor om Bil                 |             | X                    |
| Frågor om Mobility Management |             | X                    |
| Kommentarer på resultatsidan  |             |                      |

*Tabell 1: Förteckning över hur olika typer av indata påverkar resultatet.*

#### **Nyttotrafik**

Det bör observeras att resultaten är baserade på enbart personresor, vilket ofta är den klart dominerande andelen av resandet. För att inkludera en uppskattning av nyttotrafik (för bostäder avses framför allt post, sophämtning, taxi och besökstrafik medan man för övriga verksamheter i första hand avser leveranser och distributionstrafik) finns möjlighet till detta genom att klicka på "Nyttotrafik" under rubriken *Nyttotrafik*, på "Resultat"-sidans nedre del. Ett nytt fönster öppnas där uppgifter om andelen nyttotrafik kan matas in. Mer om detta beskrivs i kapitlet 4.4.3.

#### **Sammanställning av rapporten**

Genom att klicka på "Sammanställning av projektet" längs ned på "Resultat" -sidan öppnas ett nytt fönster där resultaten av verktygets beräkning av personresor baserat på de inmatade uppgifterna redovisas mer utförligt.

Det bör observeras att de resultat som fås utav beräkningarna ska tolkas med viss försiktighet. I övre delen av sidan, i rutan "Osäkerhet", visas med hjälp av ett diagram hur stor osäkerhet som bedöms föreligga baserat på de värden som verktyget använder. Röd färg indikerar relativt sett större osäkerhet medan grön färg ger relativt mindre osäkerhet. Gul färg indikerar medelstor osäkerhet.

# Exempel på "Resultat"-sida:

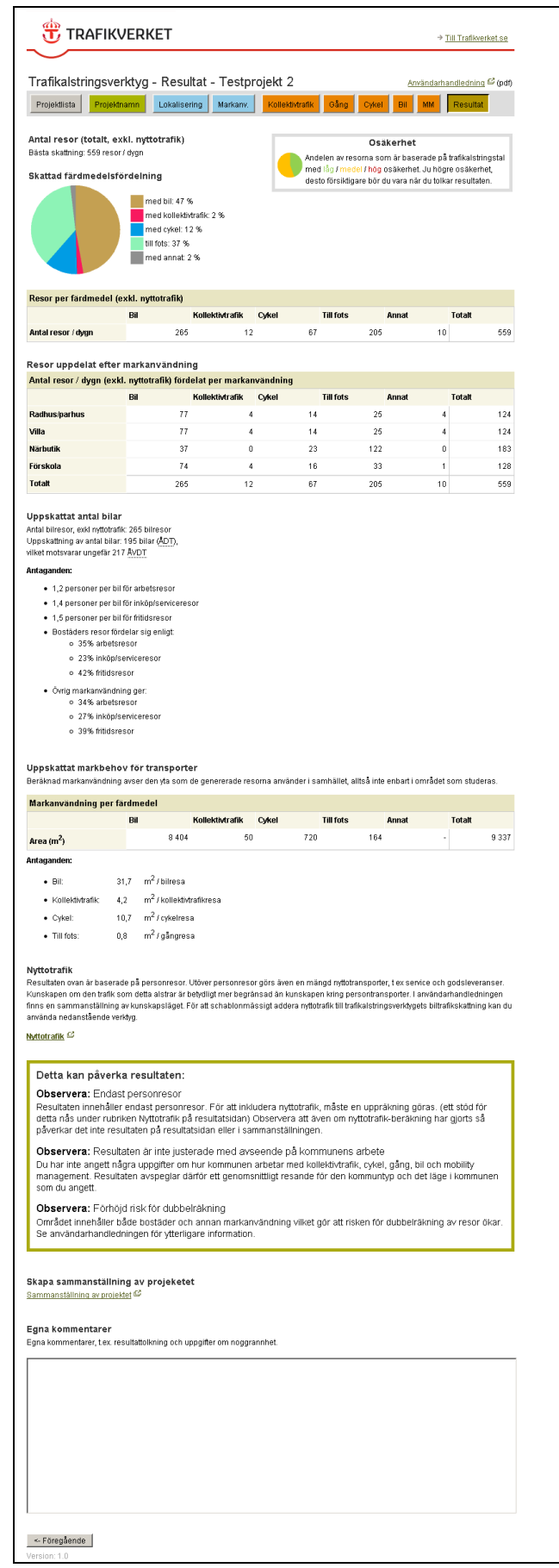

# <span id="page-18-0"></span>**4.4.1 Noggrannhet**

Men hur noggranna resultat får man ut från verktyget? Det beror bland annat på hur väl områdets förutsättningar samspelar med den indata som användaren anger samt de grundvärden som verktyget använder vid beräkningarna. Man måste komma ihåg att man vanligen använder verktyget i ett tidigt skede då många förutsättningar i planeringsskedet är öppna och osäkra. Avsikten är ofta att få ett ungefärligt begrepp om vilka trafikmängder som kan bli aktuella vid en exploatering eller i en nyplaneringssituation och hur man kan påverka detta.

Viktigt är att användaren hela tiden överväger sina indata noga. Beskriver de på ett rimligt sätt den aktuella situationen? Kan markanvändningen variera på ett avgörande sätt? Testa i så fall genom att göra flera beräkningar med olika antaganden (känslighetsanalys).

Kontrollera sedan resultatet av dina beräkningar. Är resultaten rimliga? Försök jämföra med hur trafiken ser ut i liknande områden. Vilka trafikmängder har man på gatorna där? Vid renodlad bostadsbebyggelse kan man jämföra med genomsnittstalet 1,7 à 1,8 bilresor per invånare och dygn. För ett verksamhetsområde kan man räkna baklänges via parkeringsnormen som ger bra besked om arbetsresor och förhållandet mellan arbetsresor och besöksresor. Exempelvis så här:

*Ett kvarter ska kompletteras med en kontorsbyggnad på 10 000 m2 BTA.*

- *P-normen säger 20 bilplatser per 1000 m2, vilket ger 20\*10=200 bilar.*
- *I genomsnitt används 80% av platserna, vilket ger 200\*0,80=160 bilar, vilken var och en ger 2\*160=320 fordonsrörelser.*
- *Antag att var tionde anställd gör en tjänsteresa med egen bil, vilket ger 160\*0,10\*2= ca 40 fordonsrörelser.*

*Kontorets personal alstrar således ca 320+40=360 fordonsrörelser per vardagsdygn. Till detta kommer besök:*

 *P-normen säger 4 bilplatser per 1000 m2, alltså inte särskilt besöksintensivt. Varje plats kanske omsätts två gånger per dag. Således 4x2x2= ca 20 fordonsrörelser per dygn. Utöver detta kommer nyttotrafik; posten, några leveranser, några som ska serva, en sopbil. Andelen nyttotrafik av den totala trafiken kan antas till ca 5 % vilket innebär att den totala trafiken uppgår till ca (360+20)/0,95 = ca 400 fordonsrörelser per dygn.*

Motsvarande arbetsgång kan användas för markanvändningstyper som inte stödjs av verktyget.

### <span id="page-18-1"></span>**4.4.2 Sammanställning av projektet**

Genom att klicka på "Sammanställning av projektet" på programmets "Resultat"-sida kommer man till ett nytt fönster där resultaten från de inmatade uppgifterna redovisas sammanfattningsvis. Man kan välja att visa både den indata användaren har angett och resultatet, eller bara endera av dessa. Klicka på "Uppdatera". Se exempel på dessa på följande två sidor i denna användarhandledning.

Nedan visas ett exempel på hur en sammanställning kan se ut när enbart resultat visas.

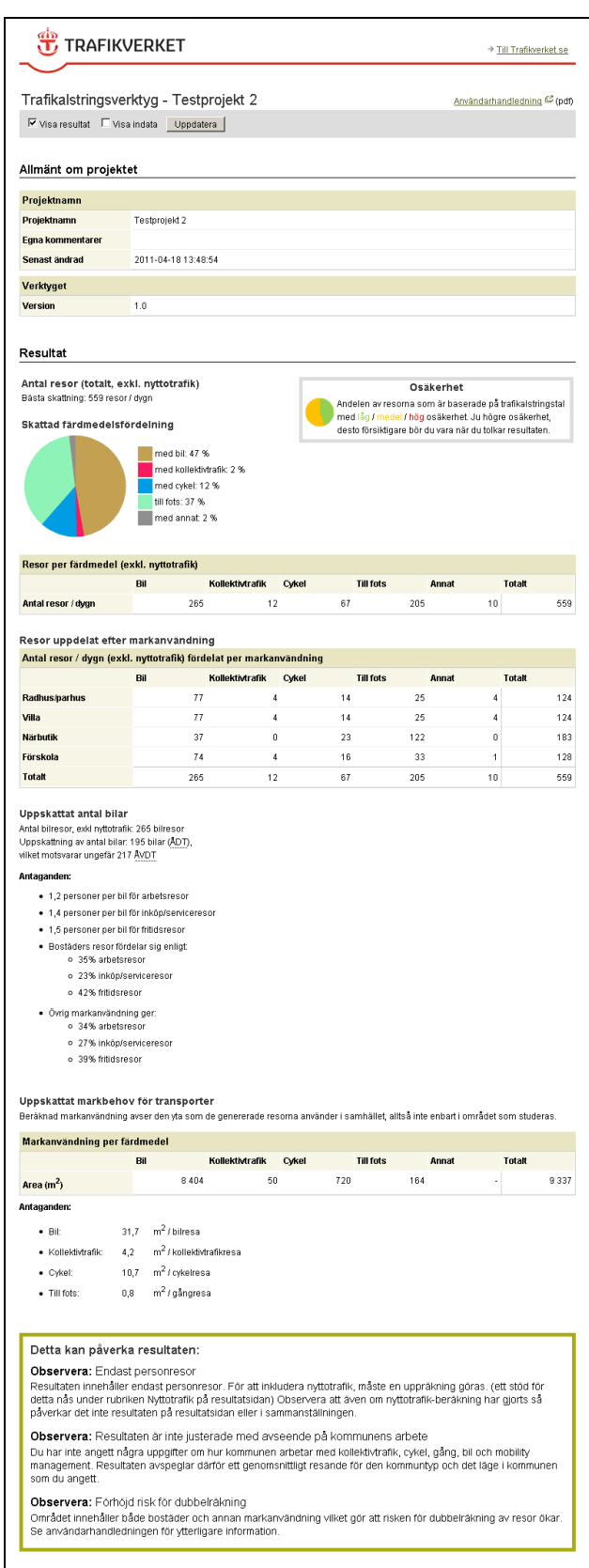

Nedan visas ett exempel på hur en indata-sida kan se ut.

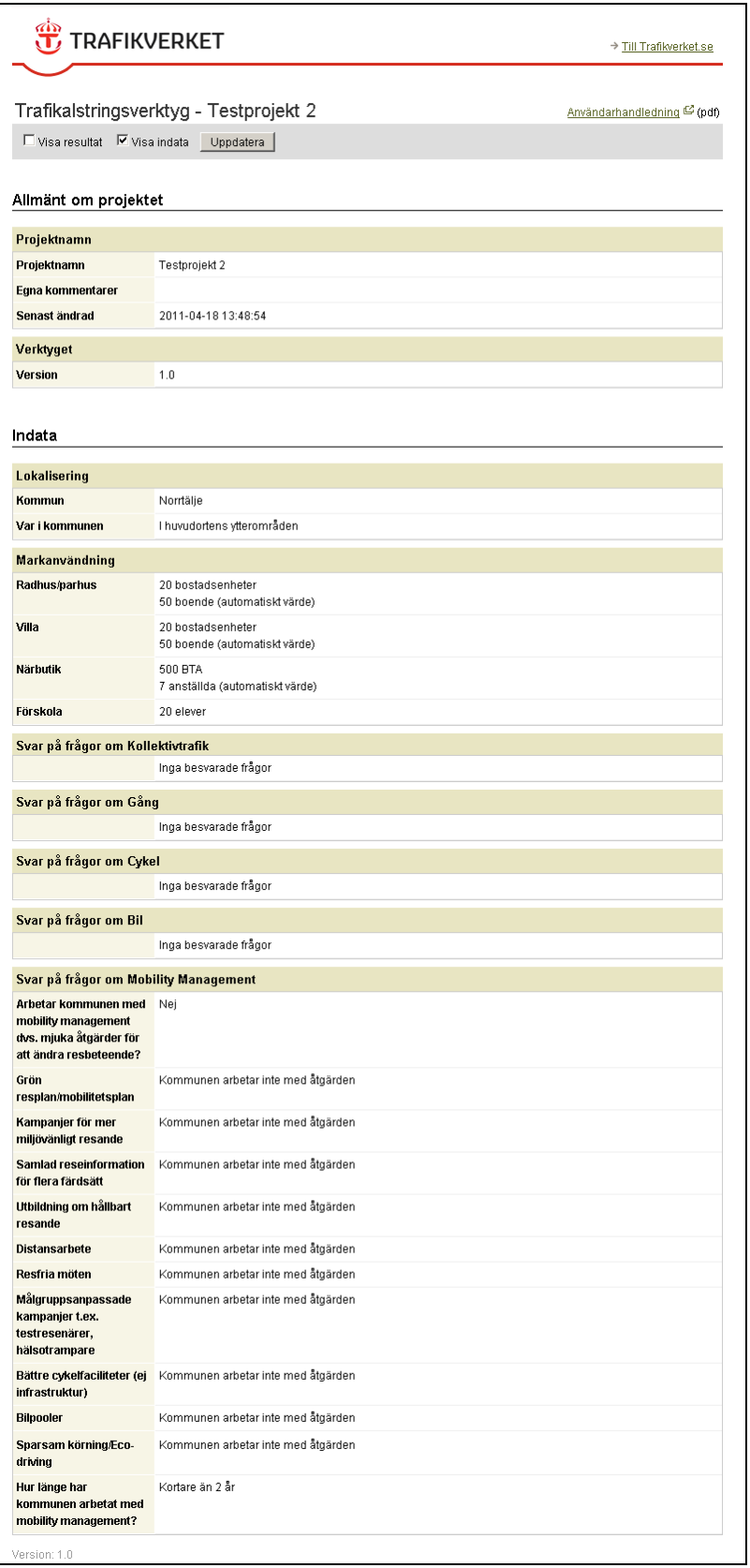

### <span id="page-21-0"></span>**4.4.3 Nyttotrafik**

Genom att klicka på "Nyttotrafik" på programmets "Resultat"-sida kommer man till ett nytt fönster där man kan beräkna en uppskattning av nyttotrafik.

Programmet ger automatiskt ett förslag på andelen nyttotrafik av total trafik. Man kan även fylla i andelen nyttotrafik manuellt. Klicka på "Beräkna" för att uppdatera siffrorna. Genom att klicka på "Återställ" kan man nollställa de procentsatser som man själv har fyllt i och återskapa de av programmet föreslagna procentsatserna. Som defaultvärden används:

- Bostäder: 15 % nyttotrafik (inkl. besökstrafik) av total trafikmängd
- Industri/hantverk: 10 % nyttotrafik av total trafikmängd
- Övriga verksamheter. 5 % nyttotrafik av total trafikmängd

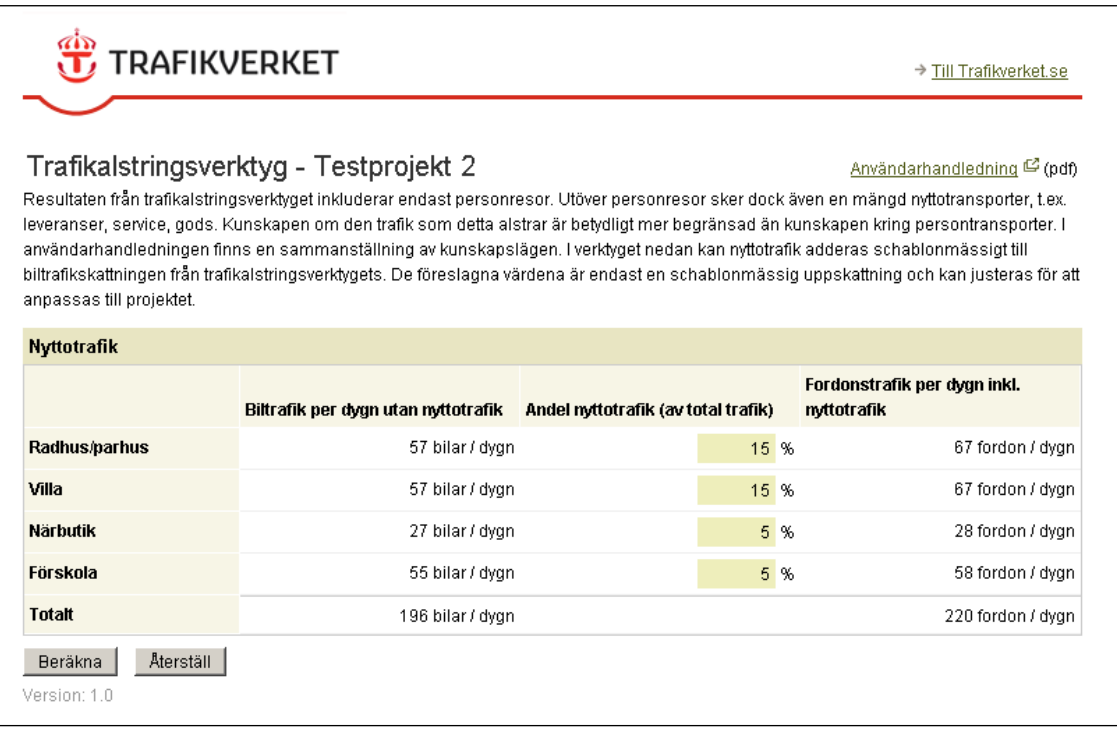

I bilaga 2 kan man läsa ytterligare om godstrafikalstring och olika exempel kring verksamheters godstransporter som kan användas som jämförelse till de egna beräkningarna. Generellt kan man konstatera att lokala undersökningar ofta är att föredra i de fall man behöver specifik kunskap om nyttotrafiken.

# <span id="page-22-0"></span>*Bilaga 1: Grunduppgifter*

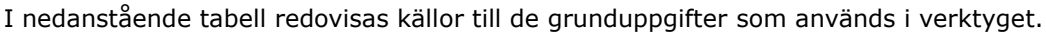

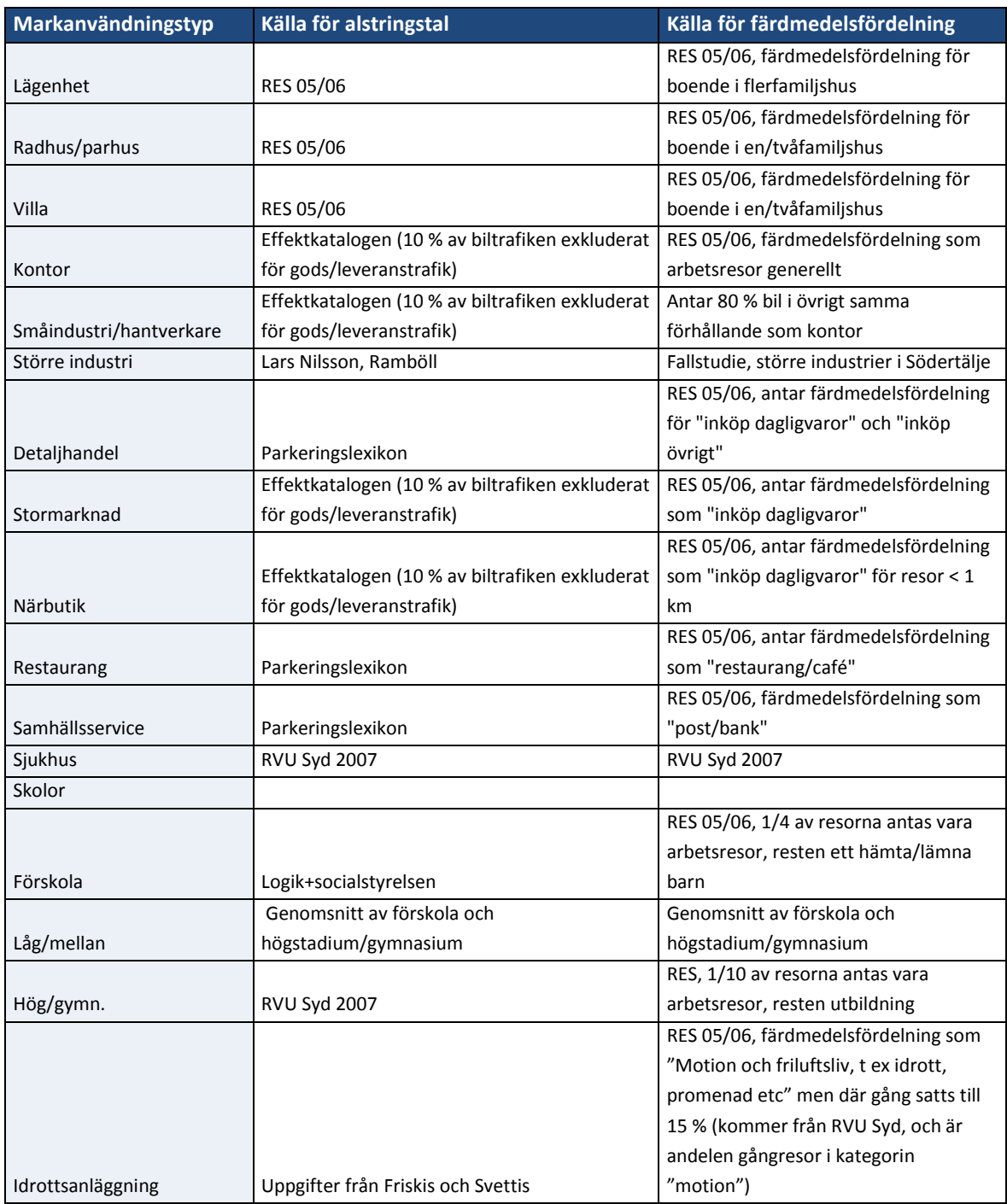

# <span id="page-23-0"></span>*Bilaga 2: Godstrafik*

Syftet med denna bilaga är att utgöra en översiktlig kunskapssammanställning av godstrafikalstring samt ge exempel på dess storleksordning för olika verksamheter. Allmänt kan sägas att kunskapen om tal för godstrafikalstring är begränsad och dess variation mellan olika verksamheter är stor. Behov av fortsatt forskning är därför stor. Nedan ges exempel både från litteratur samt från olika studerade verksamheter.

#### **Stadens godstransporter**

Både från bostadsområden och från områden med olika typer av verksamhet genereras godstransporter. I litteraturen finns mycket lite dokumenterat om olika verksamheters trafikgenerering. Mona Petterson vid Chalmers tekniska högskola har skrivit och publicerat *Stadens godstransporter – En metod för beräkning av näringslivets* (2003). En rapport som angriper problemet och gör en grundlig empirisk undersökning av hur mycket trafik som olika verksamheter genererar.

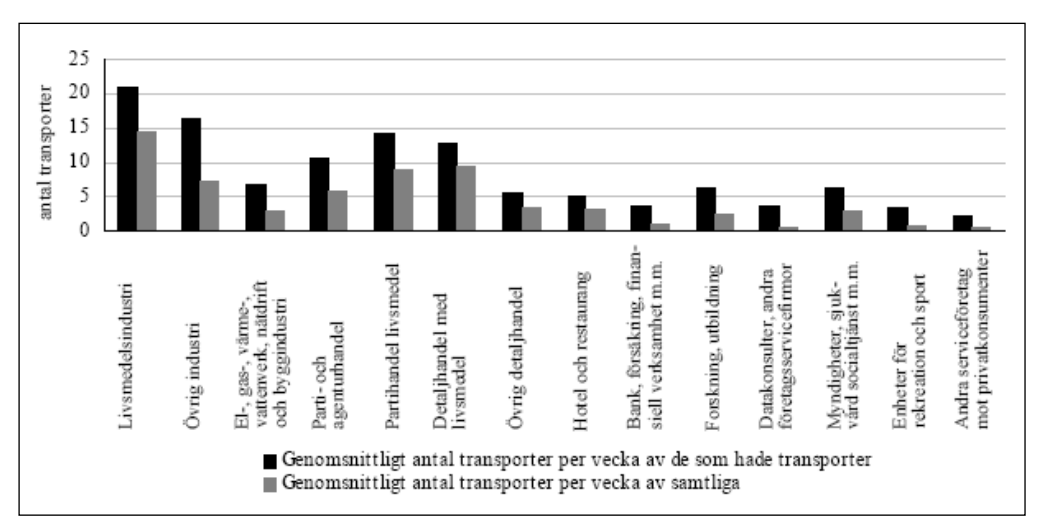

*Figur 1 Genomsnittligt antal transporter per vecka efter bransch.*

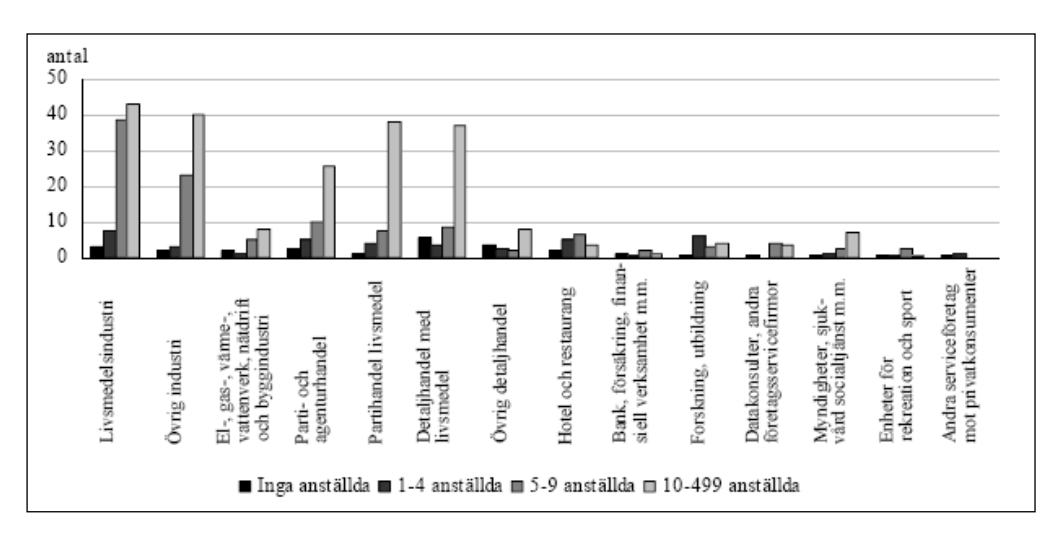

*Figur 2 Genomsnittligt antal transporter per anställda och vecka efter bransch.*

Undersökningen visar att antalet anställda har störst betydelse för hur många godstransporter som genereras från en verksamhet. Givetvis har även typen av verksamhet stor betydelse. Undersökningen visar att kommunstorleken har mindre betydelse för trafikgenereringen.

Undersökningen har dock inte tittat på inkomstnivåer och konsumentköpkraft. Det vill säga betydelsen av en verksamhets omsättning kan ha betydelse för antalet godstransporter.

#### **PROSAM**

Enligt PROSAM (1989) utgörs andelen tung trafik som är en del av nyttotrafiken för olika bebyggelsetyper av nedanstående andelar:

- Bostäder andel 1 %
- Industri andel 17 %
- Handel andel 3 %
- Kontor andel 0,5 %

Allmänt kan sägas att ovanstående tal inte kan användas generellt utan måste kompletteras med lokala studier. Vissa studier gör gällande att resvaneundersökningar tenderar att underskatta den totala trafikmängden sannolikt eftersom nyttotrafiken inte kommer med i denna typ av undersökning.

#### **Exempel på alstringstal för godstransporter**

Nedan ger vi några exempel på verksamheter med olika godstrafikalstring. Som framgår i de olika exemplen saknas ofta källor samt beskrivning av hur alstringstalen är framräknade och under vilka villkor de gäller.

#### *Exempel hotell 300 rum*

Ca 25 fordonsrörelser per dygn tung trafik. 280 taxi samt 14 bussar per dag.

#### *Exempel medelstor industri/lager*

2,4 fordonsrörelser per dygn och 1000 kvm BTA (trafikutredning Norvik, Sweco 2006)

#### *Detaljhandel*

2,0 fordonsrörelser per dygn och 1000 kvm BTA (beräkningar Entré Malmö)

#### *Logistikcentrum*

20 fordonsrörelser per dygn och hektar tomtyta *(Logistikcentrum Hisingsleden FB Engineering 2006)*

*Restaurang*

8,0 fordonsrörelser per dygn och 1000 kvm BTA (beräkningar Entré Malmö)